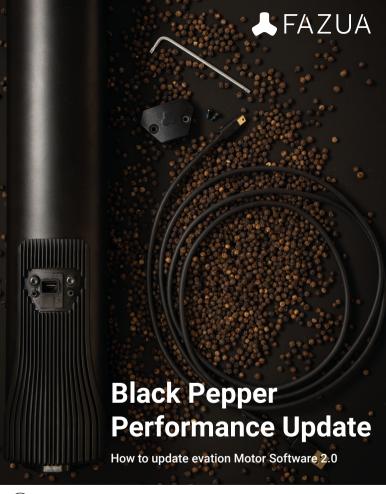

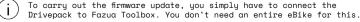

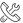

## PEPPER UP AND RIDE

1 Remove the Drivepack from the eBike and turn on the Battery.

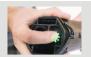

2 Remove the USB-cap with a Torx 10 screwdriver. Use a soft plastic lever to carefully removethe USB cap.

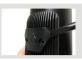

**3** Download the latest Toolbox Software and start it by double-clicking on the desktop icon.

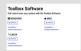

4 Download the latest Motor Software on the Fazua website (Firmware 2.0) and save it on your computer.

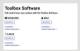

5 Connect your Drivepack to the Toolbox via a Mini-USB.

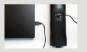

6 Toolbox: Select the Menu FIRMWARE UPDATE:
Click Module and select Drivepack for the update
Click Select firmware and open the saved firmware file

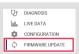

7 Wait until the motor has finished calibrating. (you hear and feel a little vibration)

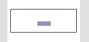

## TIME TO RIDE!

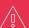

ATTENTION! Attach the USB Cap to the Drivepack, it must not be used without a USB cap! This would mean the system is no longer waterproof and damage is therefore inevitable. This damage voids the warranty!